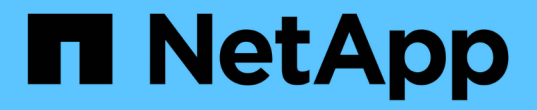

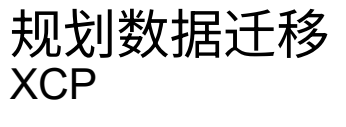

NetApp May 21, 2024

This PDF was generated from https://docs.netapp.com/zh-cn/xcp/xcp-plan-nfs-data-migration.html on May 21, 2024. Always check docs.netapp.com for the latest.

# 目录

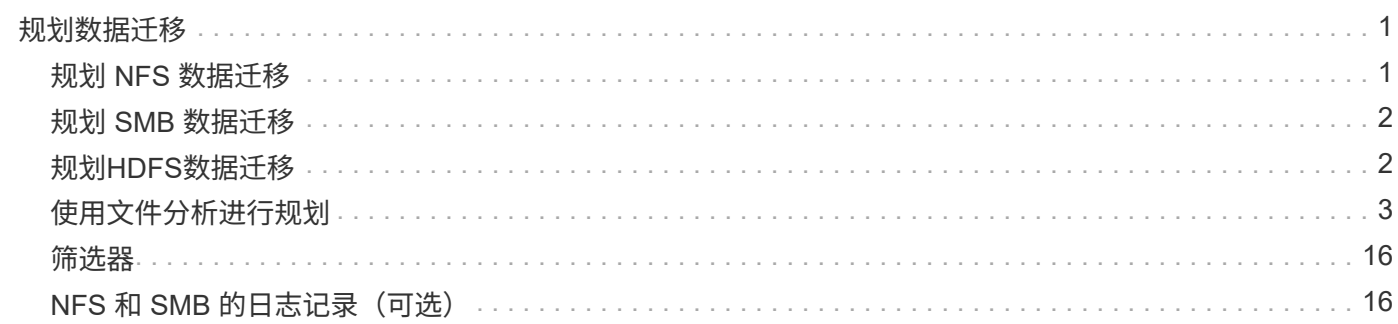

# <span id="page-2-0"></span>规划数据迁移

您可以使用命令行界面或文件分析图形用户界面规划迁移。

使用以下命令规划迁移:

- -show
- 扫描

使用文件分析以可视化方式显示导出和共享的统计信息。

# <span id="page-2-1"></span>规划 **NFS** 数据迁移

规划 NFS 数据迁移。

### 显示

。 show 命令用于查询一个或多个存储服务器的RPC服务和NFS导出。命令将列出可用服务和导出,并列出每个 导出的已用容量和可用容量,然后列出每个导出的根属性。

- 示例: \*
- XCP show < NFS 文件服务器 IP/FODN>
- XCP 显示 nfs server01.netapp.com

有关详细信息,请运行 XCP 帮助显示 。

### 扫描

。 scan 命令会以递归方式扫描源NFS3导出的整个路径、并在扫描结束时输出文件结构的统计信息。NetApp 建议在扫描操作期间将源 NFS 导出挂载置于只读模式。

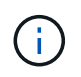

如果文件或目录名称包含非UTF-8字符、则这些字符将转换为UTF-8格式、并在运行时显示 xcpscan 命令:根据从源编码转换为UTF-8的情况、字符可能无法按预期显示。

- 示例: \*
- xcp scan NFS [server:/export path | file:// ]
- \* XCP scan nfs server01.netapp.com:/export1
- XCP 扫描 \file : //mnt/nfs-source

有关详细信息,请运行 XCP 帮助扫描 。

也可以使用文件分析以图形方式查看结果。

# <span id="page-3-0"></span>规划 **SMB** 数据迁移

规划 SMB 数据迁移。

#### **-show**

show 命令可显示服务器上所有可用的 SMB 共享以及可用的权限和空间。示例

• XCP show \\<SMB 文件服务器 IP/FQDN>

• XCP 显示 smb server01.netapp.com

有关详细信息,请运行 XCP 帮助显示 。

### 扫描

scan 命令可递归扫描整个 SMB 共享,并在扫描结束时列出所有文件。

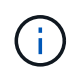

在扫描操作期间,您可以将 ` -preserve-atime` 标志与 scan 命令结合使用,以保留源的访问时 间。

- 示例: \*
- XCP 扫描 \\SMB server\share1
- \* XCP scan smb server01.netapp.com:/share1

有关详细信息,请运行 XCP 帮助扫描 。

也可以使用文件分析以图形方式查看结果。

# <span id="page-3-1"></span>规划**HDFS**数据迁移

规划HDFS数据迁移。

### 扫描

。 scan 命令以递归方式扫描整个源路径、并在扫描结束时输出文件结构的统计信息。

- \* xcp scan HDFS [hdfs://<hdfs mounted path> ]
- XCP 扫描 HDFS : //demo/user1
- xcp scan s3://my-bucket
- xcp scan -s3.profile <s3 profile name> -s3.endpoint <endpoint-url> s3://mybucket

有关详细信息,请运行 XCP 帮助扫描 。

# <span id="page-4-0"></span>使用文件分析进行规划

规划数据迁移

使用文件分析规划数据迁移。

 $(i)$ 

XCP 是一个 CLI, 而文件分析则具有一个图形用户界面。

#### • 概述 \*

XCP 文件分析使用 XCP 扫描 API 从 NFS 或 SMB 主机收集数据。然后,此数据将显示在 XCP 文件分析图形用 户界面上。XCP 文件分析涉及三个主要组件:

- XCP 服务
- 文件分析数据库
- 文件分析 GUI, 用干管理和杳看数据

XCP 文件分析组件的部署方法取决于所需的解决方案:

- 为 NFS 文件系统部署 XCP 文件分析解决方案:
	- 您可以在同一 Linux 主机中部署文件分析图形用户界面,数据库和 XCP 服务。
- 为 SMB 文件系统部署 XCP 文件分析解决方案:您必须在 Linux 主机中部署文件分析 GUI 和数据库,并在 Windows 主机上部署 XCP 服务。

访问文件分析

文件分析提供扫描结果的图形视图。

#### <span id="page-4-1"></span>登录到文件分析**GUI**

XCP文件分析GUI提供了一个信息板、其中包含用于可视化文件分析的图形。在 Linux 计算机上配置 XCP 时, XCP 文件分析图形用户界面将处于启用状态。

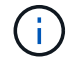

要检查访问文件分析所支持的浏览器,请参见 ["NetApp IMT"](https://mysupport.netapp.com/matrix/)。

步骤

- 1. 使用链接 ` https://<IP address of Linux machine>/XCP` 访问文件分析图形用户界面。出现提示时,接受安 全证书:
	- a. 选择隐私声明下方的\*高级\*。
	- b. 选择\*继续 <IP address of linux machine>\*链接。
- 2. 登录到文件分析图形用户界面。

可以通过两种方式登录到文件分析图形用户界面:

使用用户凭据登录

a. 使用安装文件分析时获得的用户凭据登录到图形用户界面。

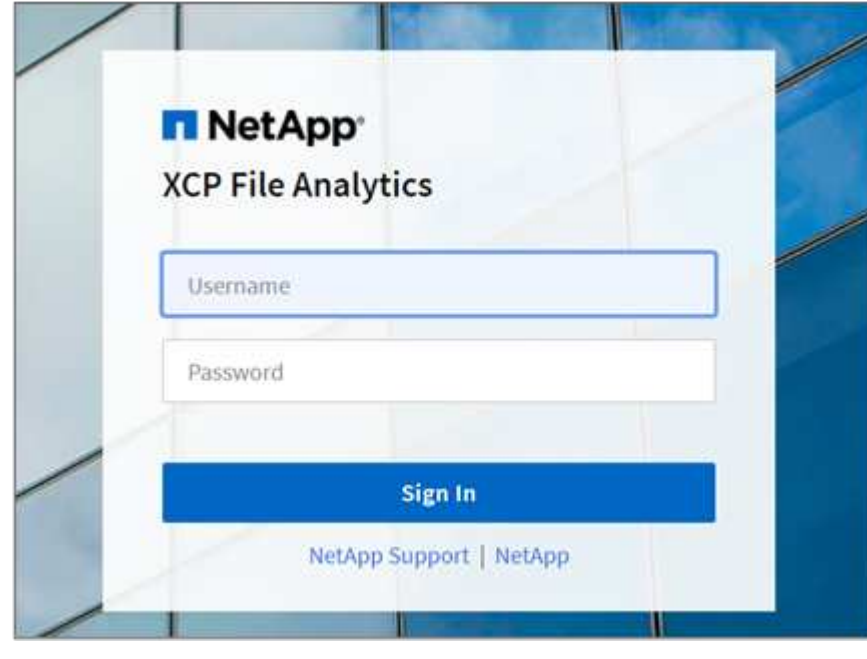

b. (可选)将密码更改为您自己的密码。

如果要将安装期间获得的密码更改为您自己的密码,请选择用户图标并选择\*Change password\*。

新密码长度必须至少为八个字符、并且至少包含一个数字、一个大写字母、一个小写字母和一个特 殊字符(! @#\$%^和\*- )。

更改密码后、系统会自动从GUI中注销、您必须使用创建的新密码重新登录。

#### 配置和启用**SSO**功能

您可以使用此登录功能在特定计算机上设置XCP文件分析、并在企业范围内共享Web UI URL、从而允 许用户使用其单点登录(Single Sign On、SSO)凭据登录到UI。

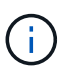

 $(i)$ 

SSO登录是可选的、可以永久配置和启用。要设置基于安全断言标记语言(SAML)的SSO 登录、请参见 [配置](#page-5-0)[SSO](#page-5-0)[凭据](#page-5-0)。

- 3. 登录后、您可以看到NFS代理;绿色勾号显示Linux系统和XCP版本的最低系统配置。
- 4. 如果您已配置 SMB 代理, 则可以看到在同一代理卡中添加了 SMB 代理。

#### <span id="page-5-0"></span>配置**SSO**凭据

SSO登录功能在使用SAML的XCP文件分析中实施、并受Active Directory联合身份验证服务(Active Directory Federation Services、ADFS)身份提供程序支持。SAML会将身份验证任务卸载到企业的第三方身份提供程 序(IdP)、该程序可利用任意数量的MFA方法(多因素身份验证)。

步骤

1. 向企业身份提供程序注册XCP文件分析应用程序。

文件分析现在以服务提供商的身份运行、因此必须向企业身份提供商注册。通常、企业中有一个团队负责处 理此SSO集成过程。第一步是找到相关团队并联系他们、并与他们共享文件分析应用程序元数据详细信息。

以下是向身份提供程序注册时必须共享的必填详细信息:

- 服务提供商实体**ID**: https://<IP address of linux machine>/xcp
- 服务提供商断言使用者服务**(ACS) URL**: https://<IP address of linux machine>:5030/api/xcp/SAML/sp

您也可以登录到文件分析UI来验证这些详细信息:

- i. 按照中所述的步骤登录到GUI [登录到文件分析](#page-4-1)[GUI](#page-4-1)。
- ii. 选择页面右上角的\*用户\*图标、然后选择\* SAML设置\*。

在显示的下拉菜单中选中\*服务提供商设置\*。

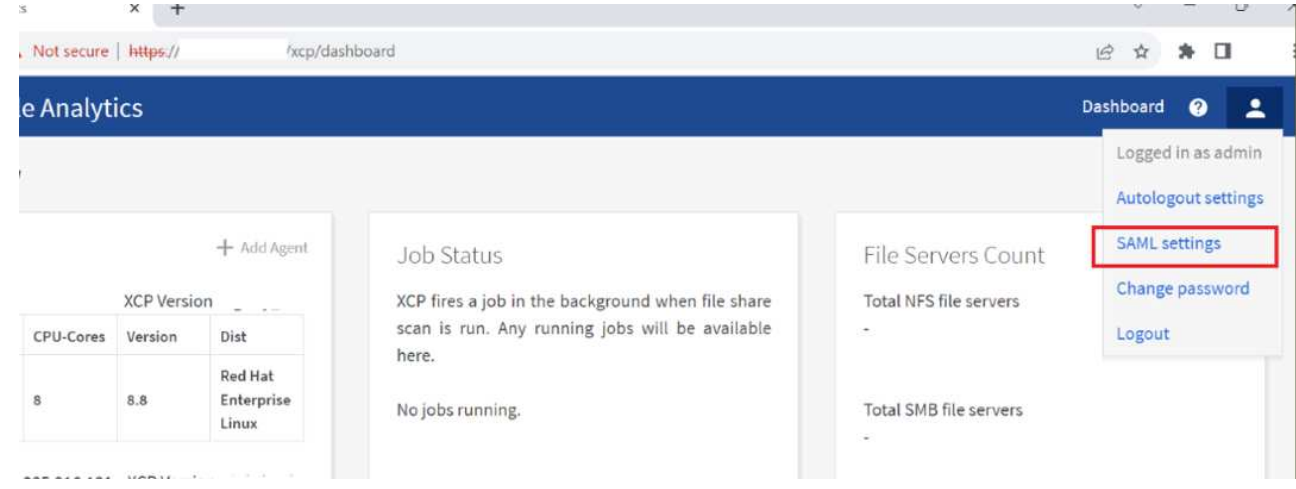

注册后、您将收到企业的IdP端点详细信息。您需要向文件分析UI提供此IdP端点元数据。

2. 提供IdP详细信息:

a. 转至 \* 信息板 \* 。选择页面右上角的\*用户\*图标、然后选择\* SAML设置\*。

b. 输入注册后获取的IdP详细信息。

▪ 示例 \*

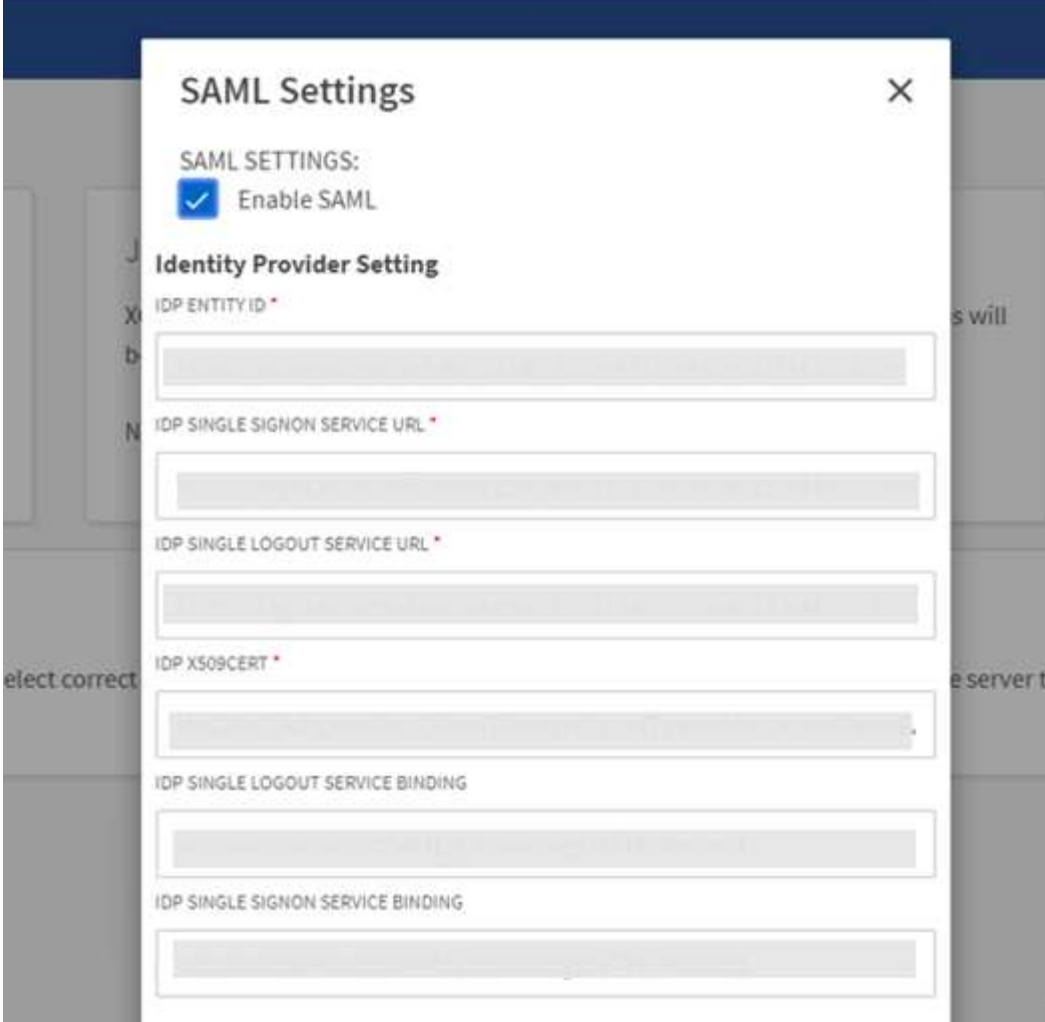

a. 选中\*启用SAML \*复选框以永久启用基于SAML的SSO。

- b. 选择 \* 保存 \* 。
- c. 注销文件分析并重新登录。

系统会将您重定向到企业SSO页面。

添加文件服务器

您可以在 XCP 文件分析 GUI 中配置 NFS 和 SMB 导出的文件系统。

这样, XCP 文件分析便可扫描和分析文件系统上的数据。按照以下步骤添加 NFS 或 SMB 文件服务器。

步骤

1. 要添加文件服务器,请选择 \* 添加文件服务器 \* 。

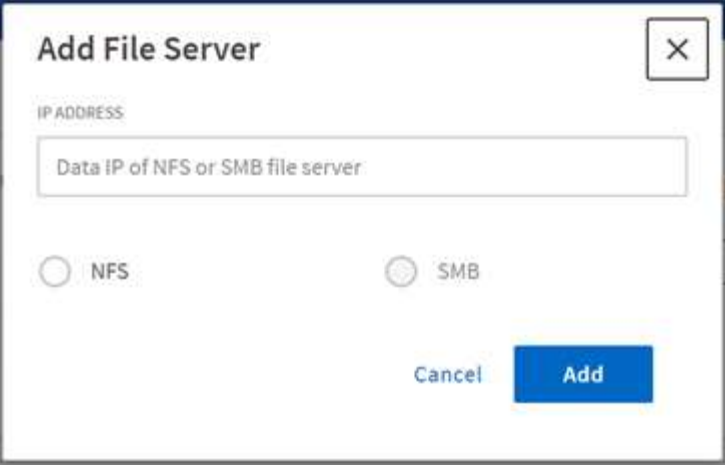

添加文件服务器 IP 地址, 选择 NFS 或 SMB 选项, 然后单击 \* 添加 \* 。

 $(i)$ 如果 SMB 代理在图形用户界面中不可见,您将无法添加 SMB 服务器。

添加文件服务器后, XCP 将显示:

- 可用文件共享总数
- 包含分析数据的文件共享(初始计数为 "0" ,在您成功运行扫描时会更新)
- 总空间利用率—所有导出已利用的空间之和
- 文件共享和空间利用率数据是直接从 NFS/SMB 服务器获取的实时数据。收集和处理数据需要几秒钟的时 间。

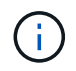

文件分析中的可用空间与已用空间是根据通过 NFS 提供的每个导出文件系统计算得出的。例如, 如果卷包含 qtree , 并且导出是通过 qtree 创建的, 则总空间为卷大小和 qtree 大小的累积空间。

### 运行扫描

将 NFS/SMB 文件系统添加到 XCP 文件分析图形用户界面后,您可以启动文件系统扫描来 分析和表示数据。

步骤

1. 选择添加的文件服务器卡上的箭头以查看文件服务器上的文件共享。

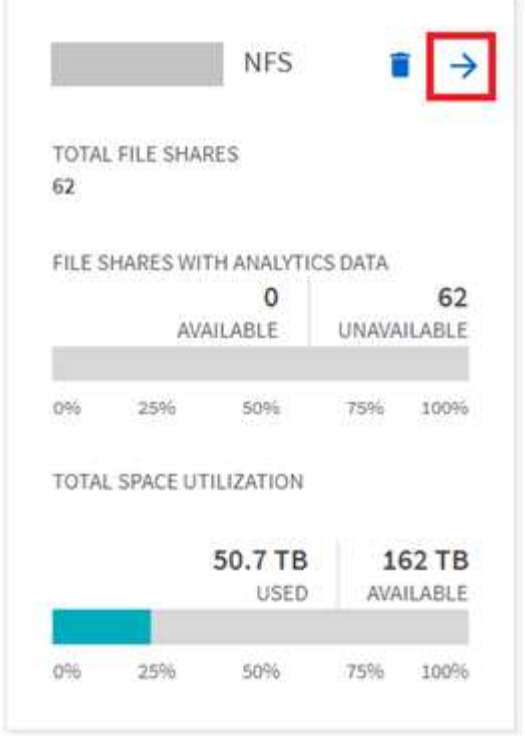

- 2. 从文件共享列表中,选择要扫描的文件共享的名称。
- 3. 选择 \* 扫描 \* 以启动扫描。

XCP 将显示扫描的进度条。

4. 扫描完成后,系统将启用 \* 统计视图 \* 和 \* 文件分发 \* 选项卡,以允许您查看图形。

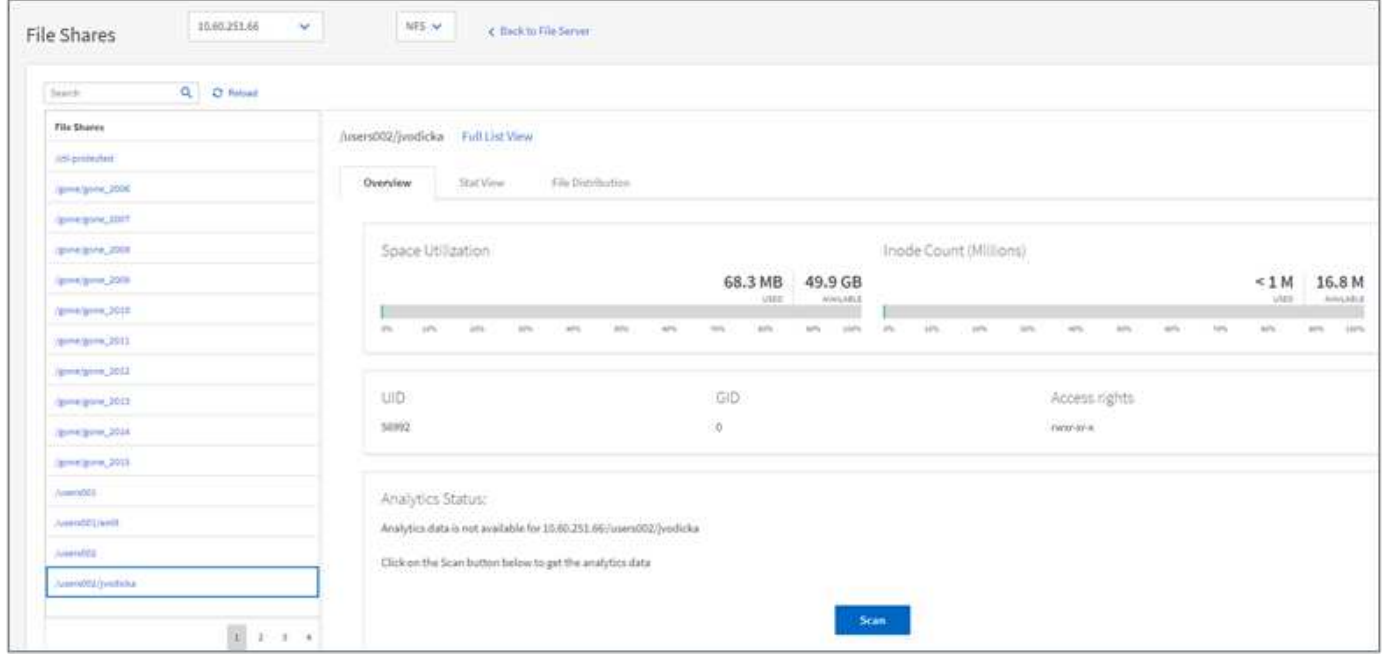

#### 了解图形

文件分析 GUI 信息板显示多个图形,用于直观地显示文件分析。

XCP 文件分析将 90 天内未访问的文件归类为冷数据。过去 90 天访问的文件是热数据。定义热数据和冷数据的 标准仅基于访问时间。

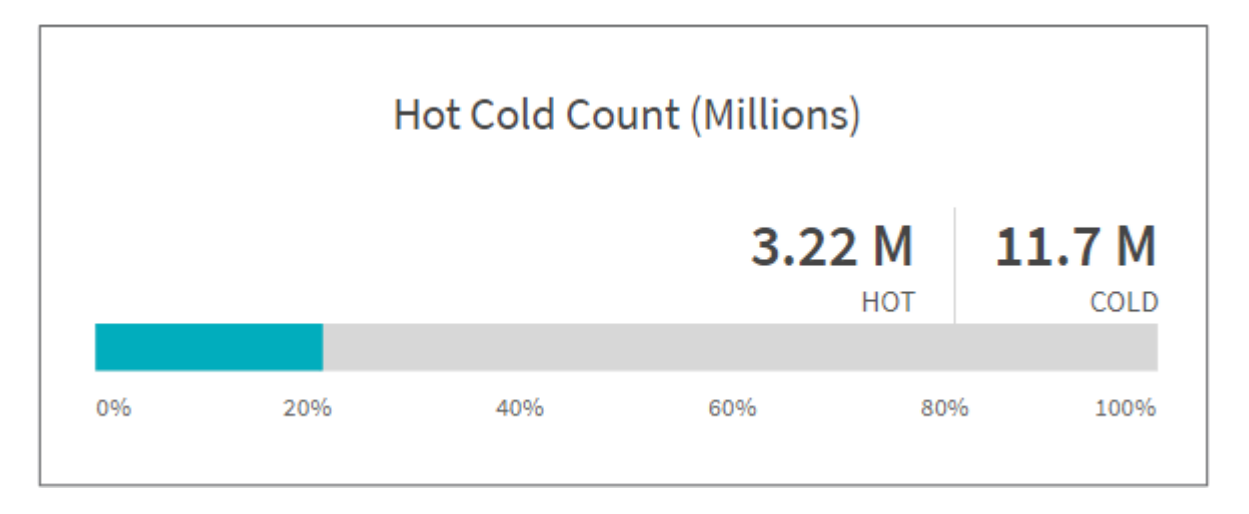

" 热冷计数 " 图显示了 XCP NFS 中热或冷的索引节点数(以百万为单位)。在 XCP SMB 中,此图表示热文件 或冷文件的数量。彩色条表示热数据,并显示在 90 天内访问的文件的百分比。

冷热大小图

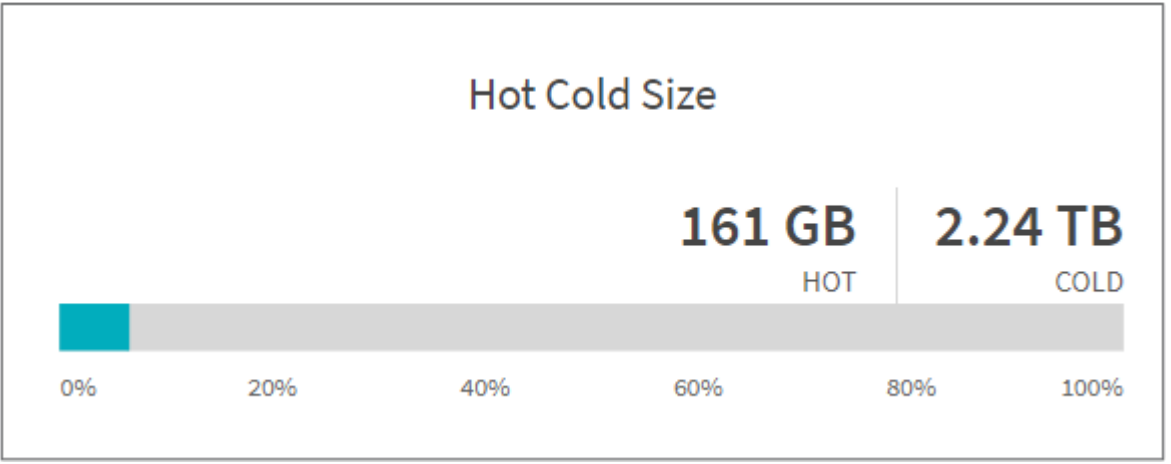

冷热大小图显示冷热文件的百分比以及每个类别中文件的总大小。彩色条表示热数据,非彩色部分表示冷数据。 定义热数据和冷数据的标准仅基于访问时间。

目录图形中的条目

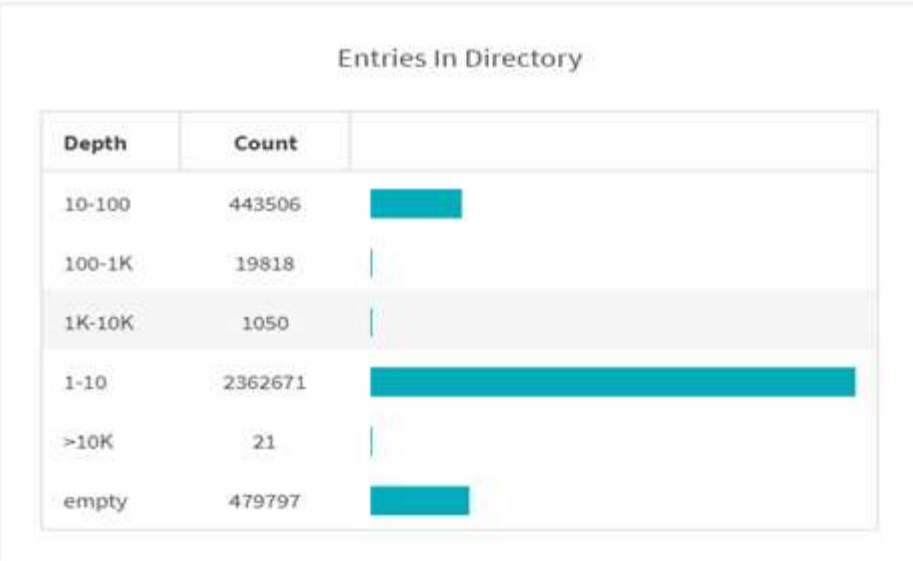

目录图形中的条目显示目录中的条目数。depth 列包含不同的目录大小, Count 列指示每个目录深度中的条目 数。

按大小分布的文件图

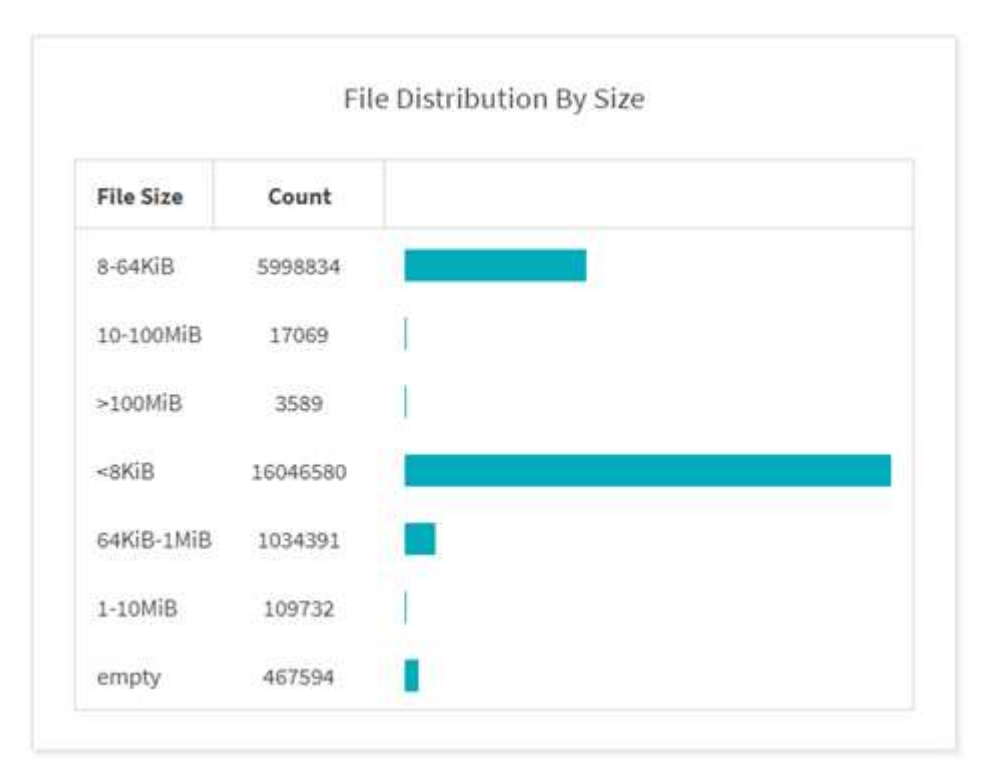

" 按大小分布的文件 " 图显示给定文件大小下的文件数。" 文件大小 " 列包含文件大小的类别, " 计数 " 列指示文 件数的分布情况。

目录深度图

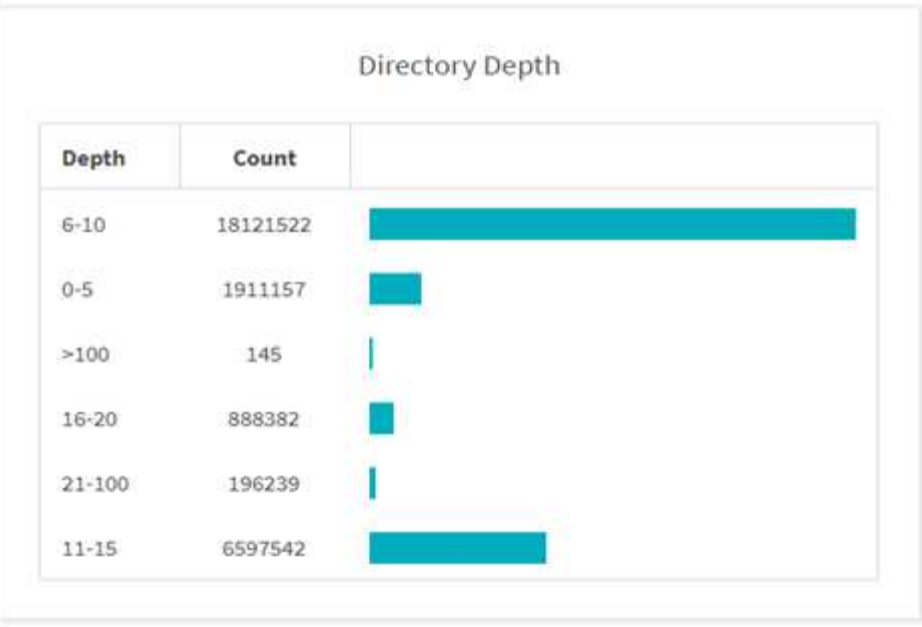

目录深度图表示目录数在不同目录深度范围内的分布情况。depth 列包含各种目录深度, Count 列包含文件共享 中每个目录深度的计数。

大小图形使用的文件空间

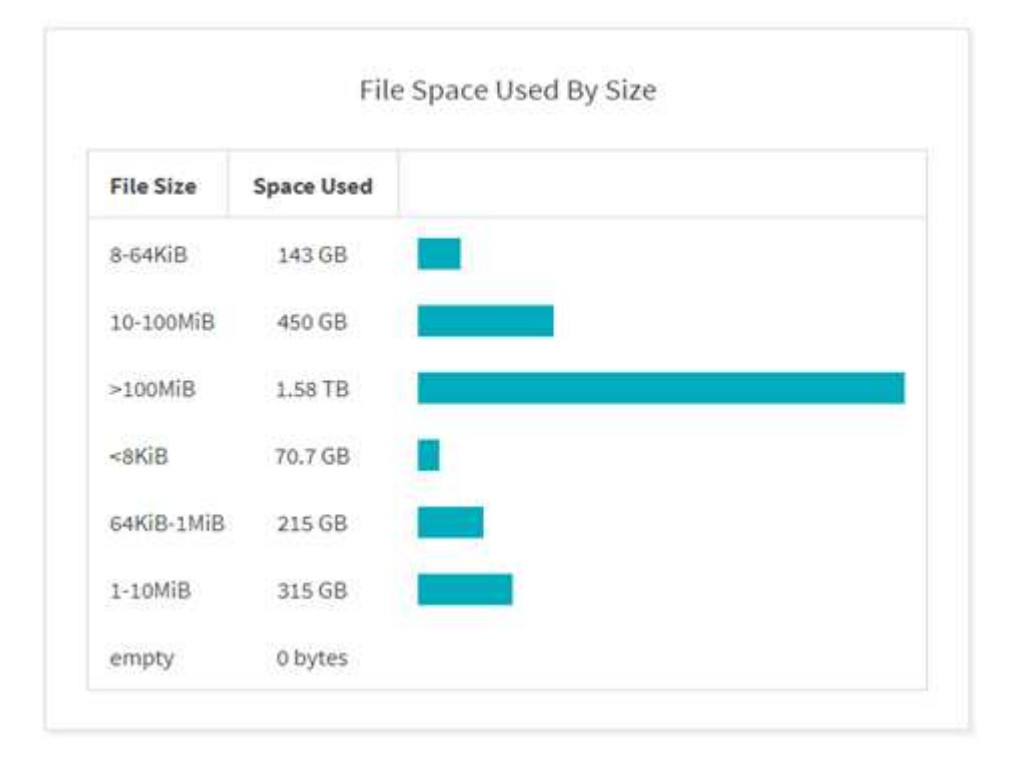

大小所用文件空间图显示了不同文件大小范围内的文件数。文件大小列包含不同的文件大小范围,已用空间列指 示每个文件大小范围使用的空间。

用户占用的空间图形

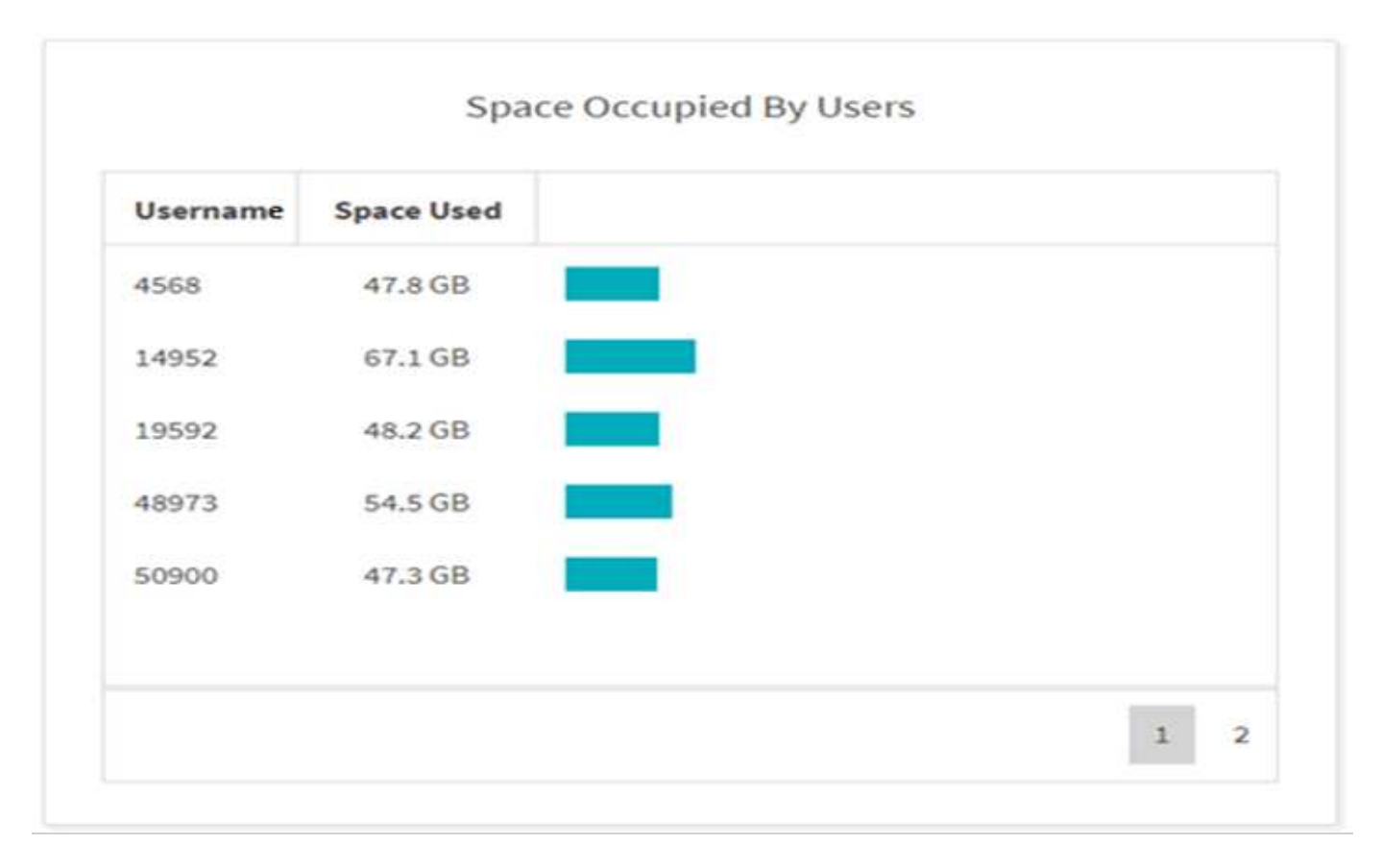

用户占用的空间图显示用户使用的空间。Username 列包含用户名(无法检索用户名时为 UID ), Space Used 列指示每个用户名使用的空间。

已访问 **/** 修改 **/** 创建的文件图形

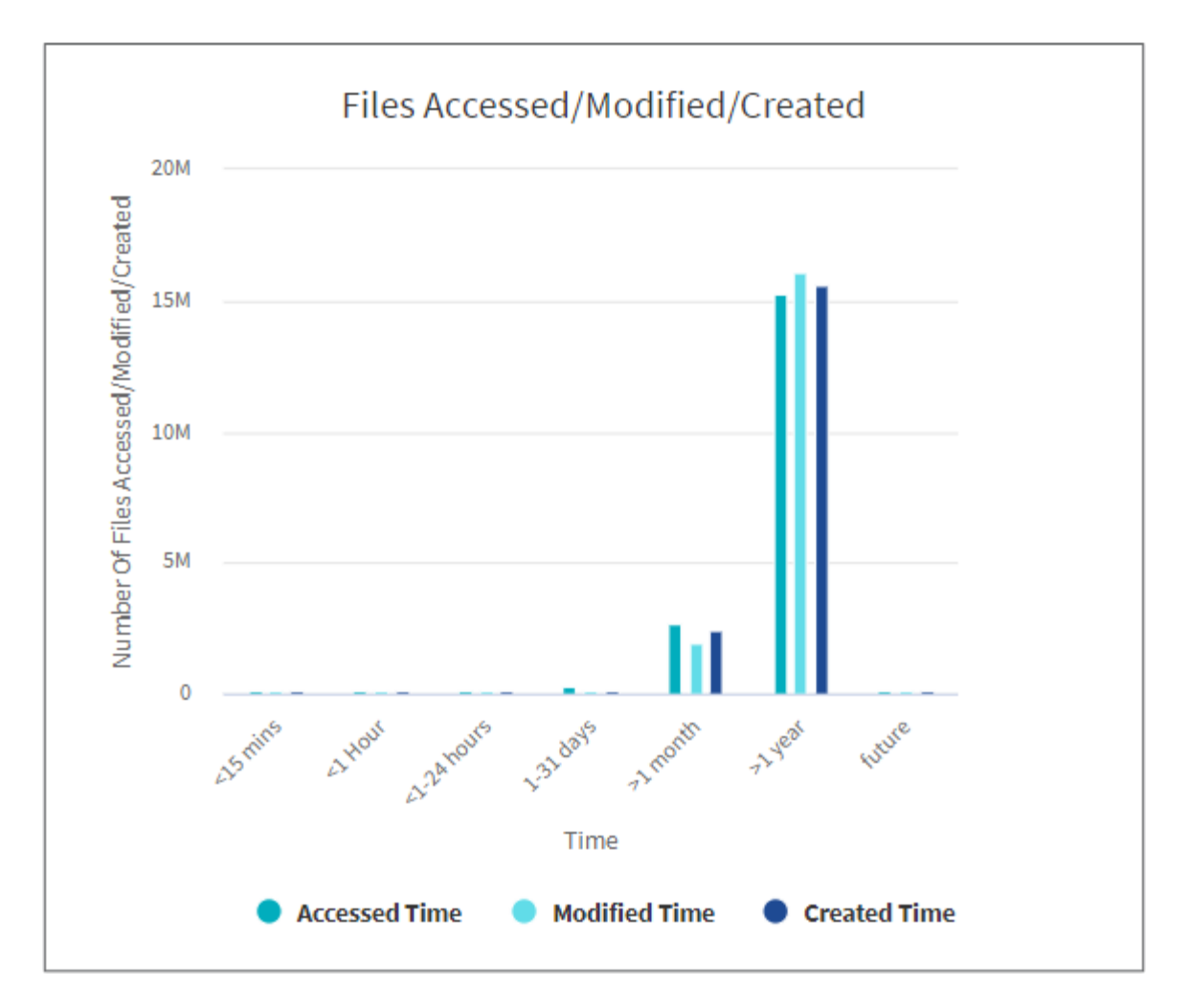

文件已访问/已修改/已创建图形显示随时间变化的文件计数。X轴表示所做更改的时间段、Y轴表示所更改的文件 数。

要获取 SMB 扫描中的访问时间 ( atime ) 图, 请选中在运行扫描之前保留 atime 复选框。

访问**/**修改**/**创建的文件大小图形

G

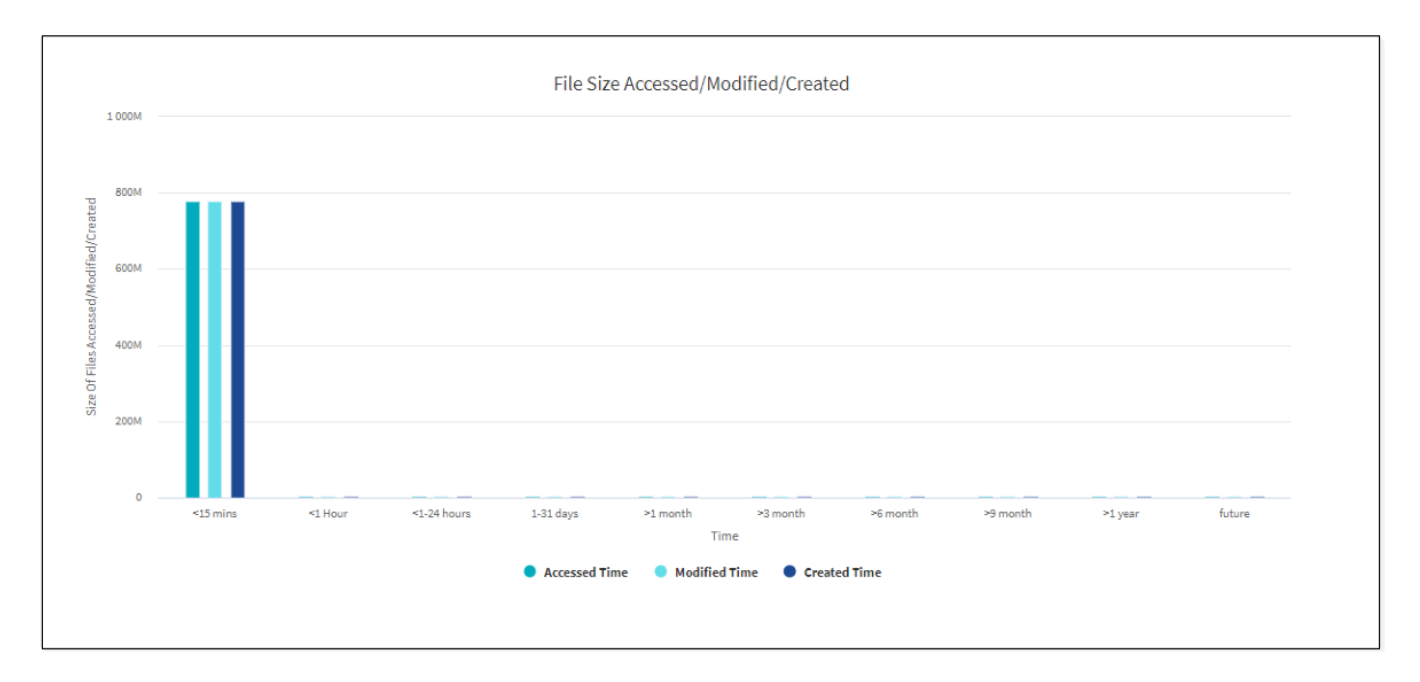

访问/修改/创建的文件大小图形显示随时间变化的文件大小。X轴表示所做更改的时间段、Y轴表示所更改文件的 大小。

要获取 SMB 扫描中的访问时间 ( atime ) 图, 请选中在运行扫描之前保留 atime 复选框。

#### 按扩展名统计图的文件分布

G

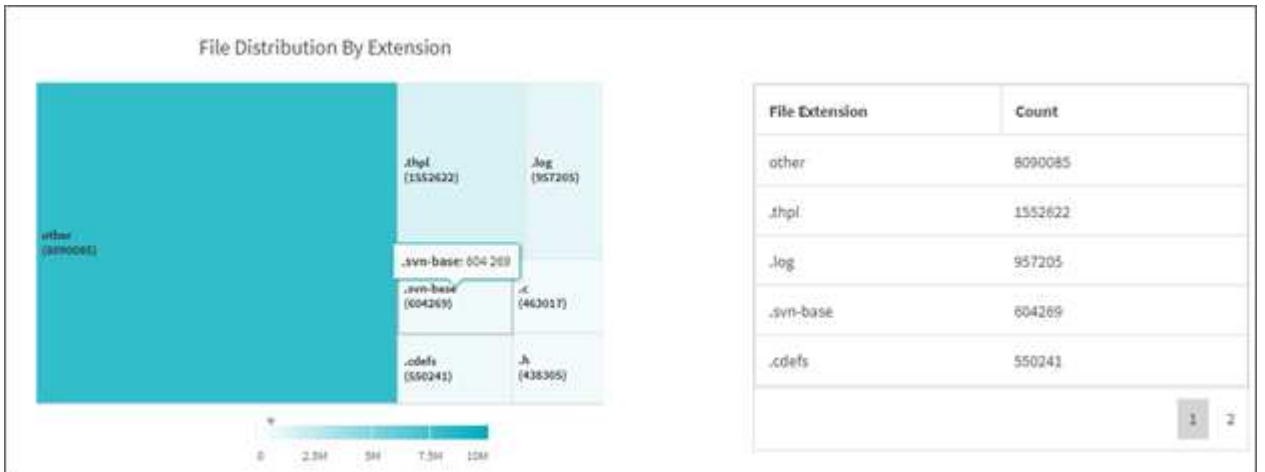

按扩展名分布的文件图表示文件共享中不同文件扩展名的计数。表示扩展名的分区大小取决于每个扩展名包含的 文件数。

此外、对于SMB共享、您可以通过在运行扫描之前选中备用数据流复选框来获取每个文件扩展名的备用数据流 文件数。

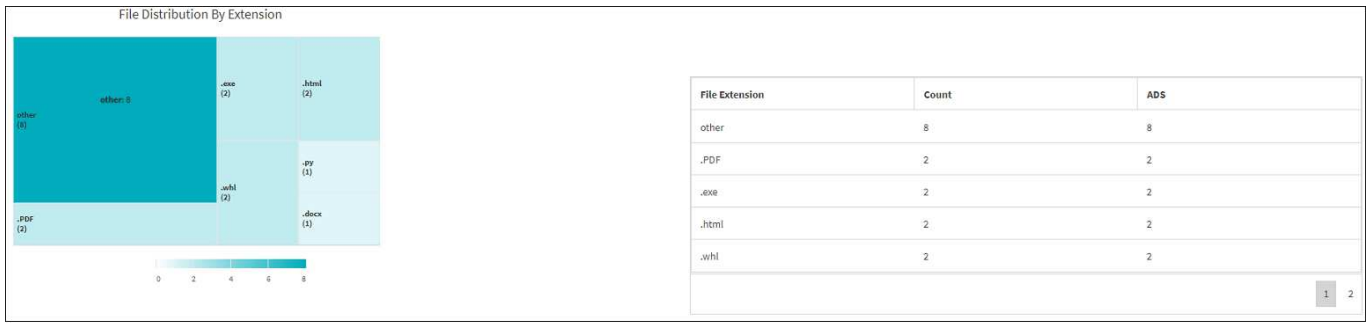

#### 文件大小分布**(**按扩展名统计图**)**

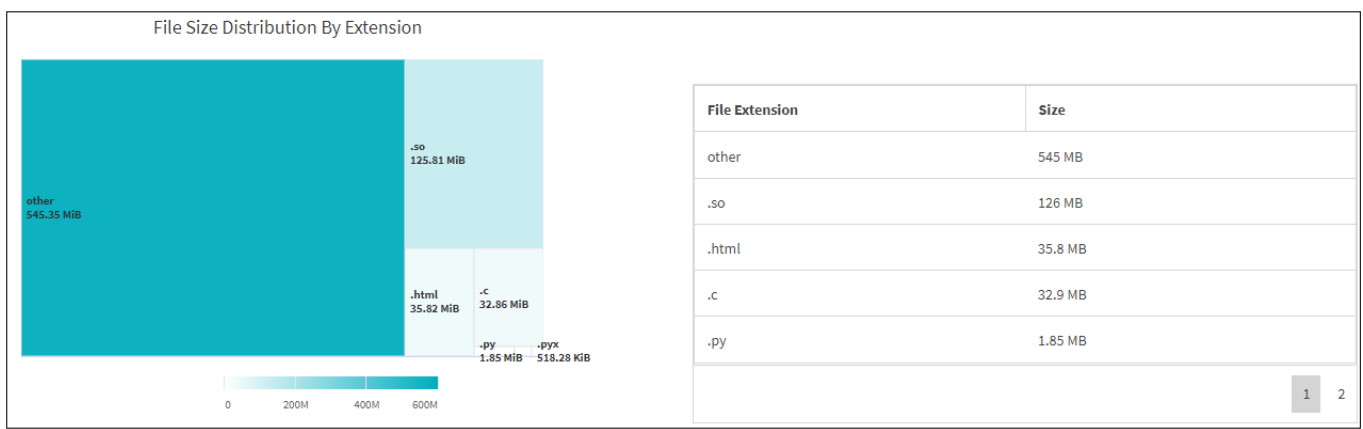

"按扩展名分布的文件大小"图表示文件共享中不同文件扩展名的累计大小。表示扩展名的分区大小取决于每个扩 展名的文件大小。

按类型分布的文件图形

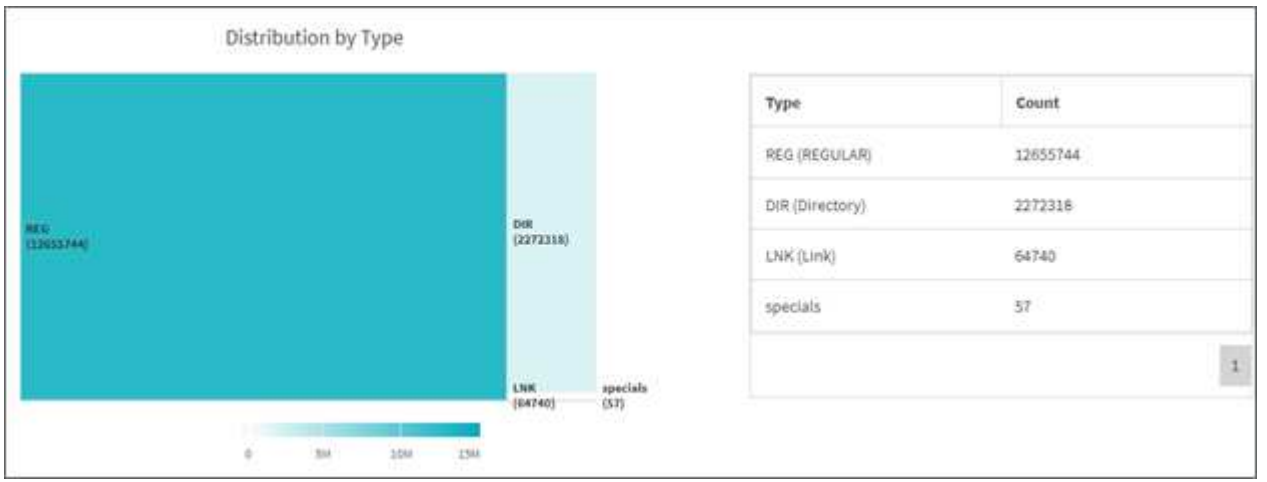

按类型分布图表示以下类型的文件数:

- reg : 常规文件
- LNK :包含链接的文件
- 特殊功能:包含设备文件和字符文件的文件。
- dir: 包含目录的文件

此外、对于SMB共享、您可以通过在运行扫描之前选中备用数据流对应的复选框来获取不同类型的备用数据流 文件的数量。

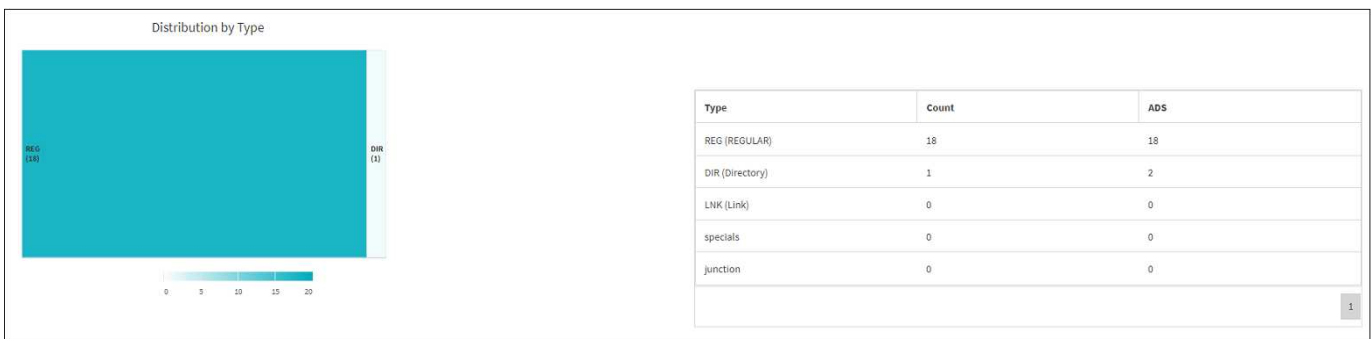

## <span id="page-17-0"></span>筛选器

XCP 提供了可在 XCP 操作中使用的筛选器选项。

XCP 会对 NFS 和 SMB 的 ` 匹配` 和 ` 排除` 选项使用筛选器。

对于 NFS ,请运行 XCP 帮助信息 并参阅筛选器部分,了解如何使用 ` 匹配` 和 ` - 排除` 筛选器。

对于 SMB , 请运行 XCP help -match 和 XCP help -exclude 以获取有关 match 和 exclude 筛选器的 更多详细信息。

如果要在 XCP 命令中使用筛选器,请运行 XCP help <command> 以查看它们是否为受支持的选项。

# <span id="page-17-1"></span>**NFS** 和 **SMB** 的日志记录(可选)

为 XCP NFS 和 SMB 记录日志。

XCP 支持使用 xcpLogConfig.json JSON 配置文件配置多个可选功能。要仅启用特定功能,请手动创建 xcpLogConfig.json 配置文件。您可以使用 xcpLogConfig.json 配置文件启用:

- 事件日志消息
- XCP 的系统日志客户端
- 自定义 XCP 日志记录

在默认配置中,事件日志消息和系统日志客户端处于禁用状态。配置对于 NFS 和 SMB 都是通用的。

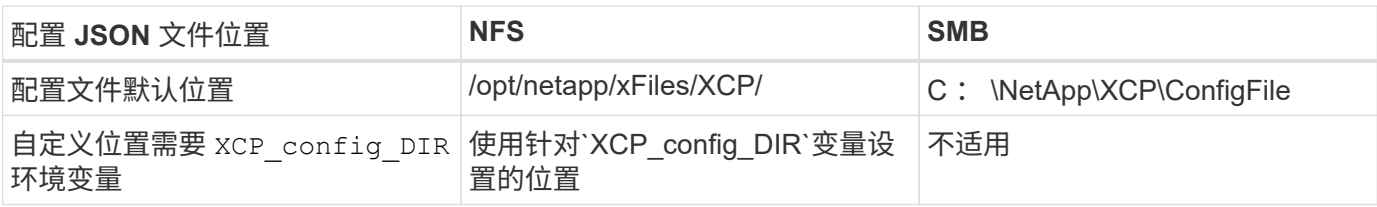

JSON 配置文件选项区分大小写。这些选项对于 XCP NFS 和 XCP SMB 是相同的。

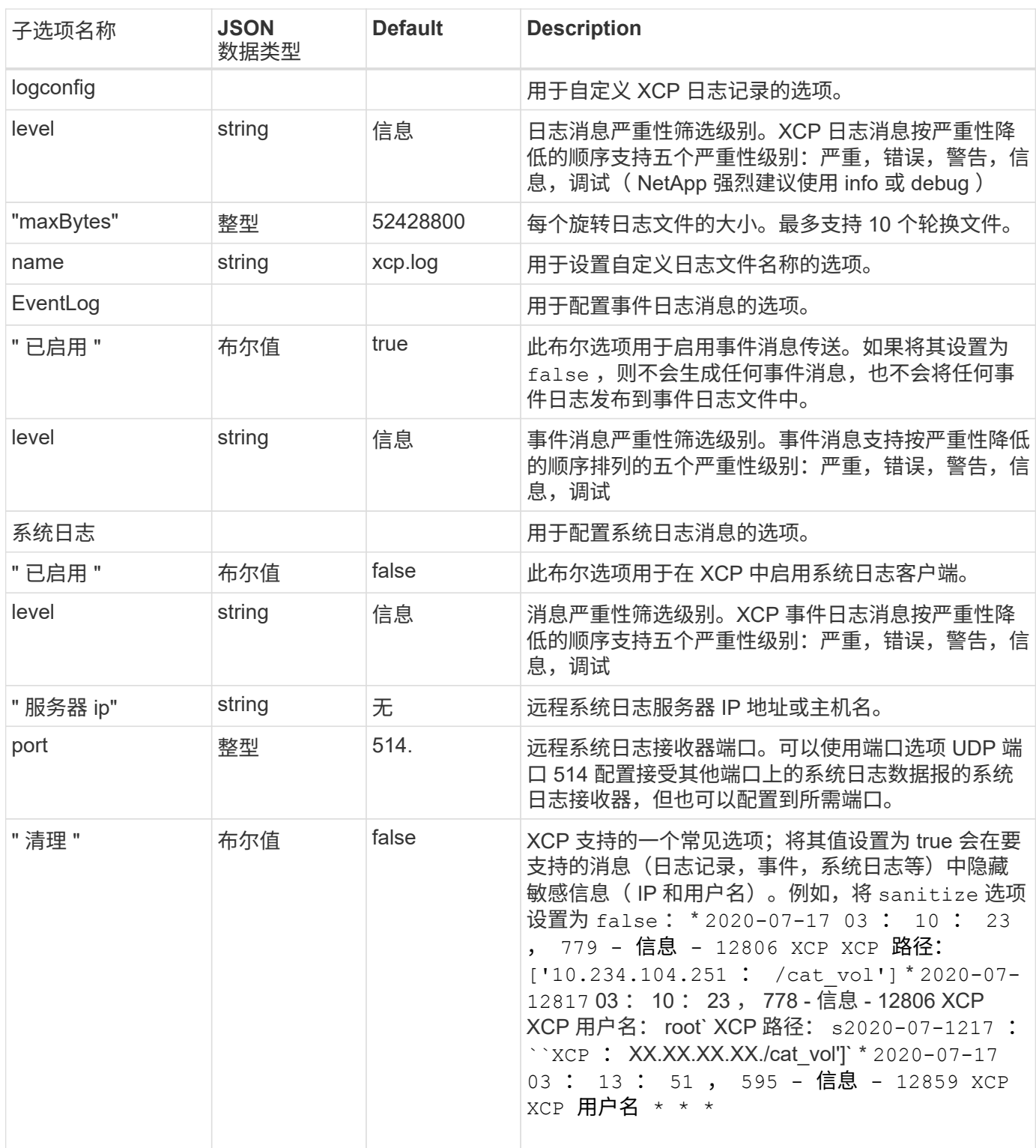

## 创建 **JSON** 配置文件

如果要启用事件日志消息,系统日志客户端或客户日志记录,请完成以下步骤。

步骤

1. 打开任何文本编辑器,例如记事本或 vi 。

2. 使用以下 JSON 模板创建新文件。

```
{
    "logConfig": {
      "level": "INFO",
      "maxBytes": 52428800,
     "name": "xcp.log"
    },
    "eventlog": {
      "isEnabled": false,
      "level": "INFO"
   },
    "syslog": {
     "isEnabled": false,
     "level": "INFO",
      "serverIp": "10.234.219.87",
      "port": 514
   },
    "sanitize": false
}
```
- 3. 对于要启用的任何功能,请将 isenabled 值更改为 true 。
- 4. 将文件命名为`xcpLogConfig.json`并将其保存到默认位置:/opt/netapp/xFiles/XCP/

如果设置了`XCP\_config\_DIR`环境变量、请将`xcpLogConfig.json`文件保存在与`XCP\_config\_DIR`变量设置 的相同位置。

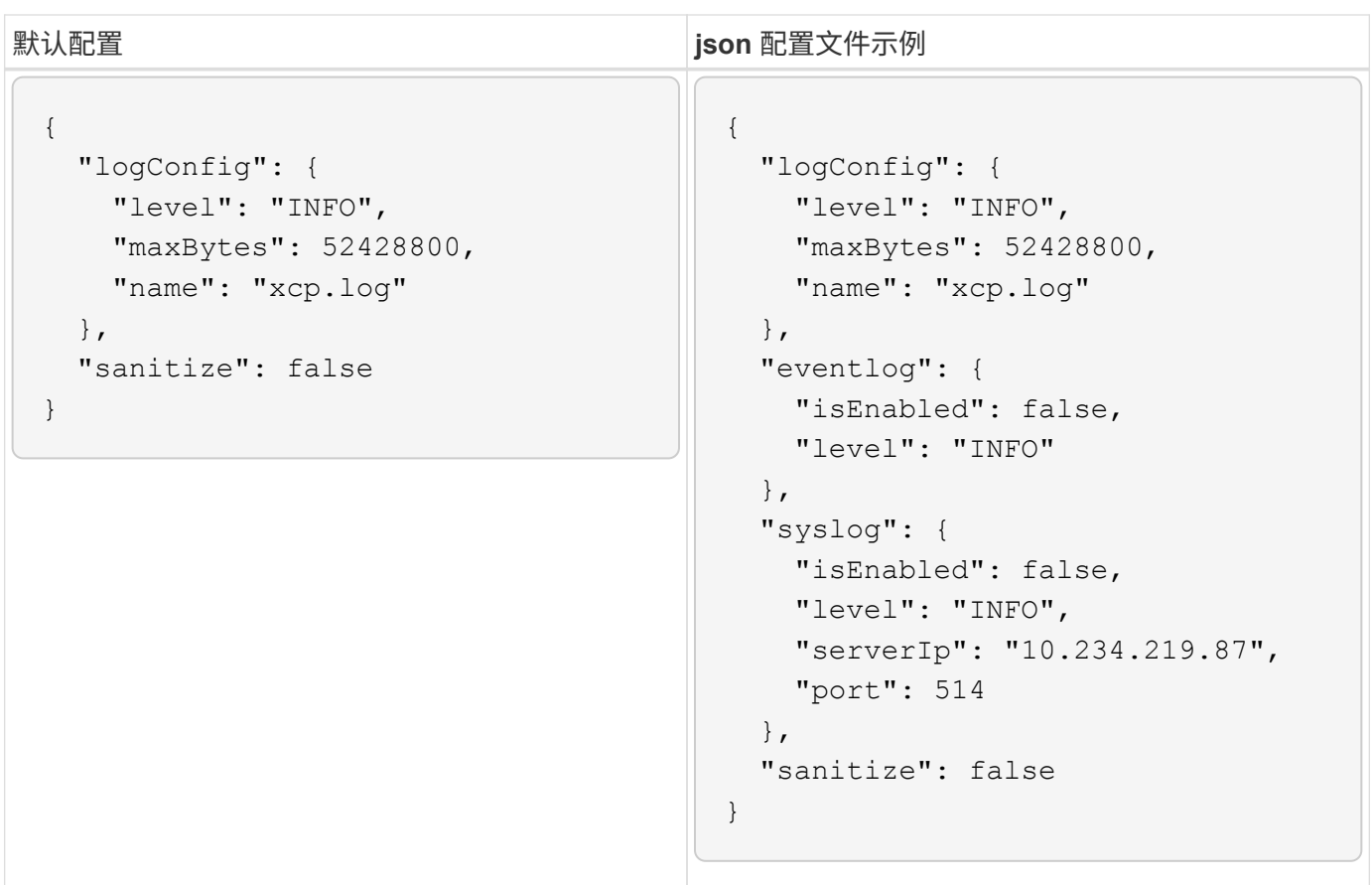

#### 版权信息

版权所有 © 2024 NetApp, Inc.。保留所有权利。中国印刷。未经版权所有者事先书面许可,本文档中受版权保 护的任何部分不得以任何形式或通过任何手段(图片、电子或机械方式,包括影印、录音、录像或存储在电子检 索系统中)进行复制。

从受版权保护的 NetApp 资料派生的软件受以下许可和免责声明的约束:

本软件由 NetApp 按"原样"提供,不含任何明示或暗示担保,包括但不限于适销性以及针对特定用途的适用性的 隐含担保,特此声明不承担任何责任。在任何情况下,对于因使用本软件而以任何方式造成的任何直接性、间接 性、偶然性、特殊性、惩罚性或后果性损失(包括但不限于购买替代商品或服务;使用、数据或利润方面的损失 ;或者业务中断),无论原因如何以及基于何种责任理论,无论出于合同、严格责任或侵权行为(包括疏忽或其 他行为),NetApp 均不承担责任,即使已被告知存在上述损失的可能性。

NetApp 保留在不另行通知的情况下随时对本文档所述的任何产品进行更改的权利。除非 NetApp 以书面形式明 确同意,否则 NetApp 不承担因使用本文档所述产品而产生的任何责任或义务。使用或购买本产品不表示获得 NetApp 的任何专利权、商标权或任何其他知识产权许可。

本手册中描述的产品可能受一项或多项美国专利、外国专利或正在申请的专利的保护。

有限权利说明:政府使用、复制或公开本文档受 DFARS 252.227-7013 (2014 年 2 月)和 FAR 52.227-19 (2007 年 12 月)中"技术数据权利 — 非商用"条款第 (b)(3) 条规定的限制条件的约束。

本文档中所含数据与商业产品和/或商业服务(定义见 FAR 2.101)相关,属于 NetApp, Inc. 的专有信息。根据 本协议提供的所有 NetApp 技术数据和计算机软件具有商业性质,并完全由私人出资开发。 美国政府对这些数 据的使用权具有非排他性、全球性、受限且不可撤销的许可,该许可既不可转让,也不可再许可,但仅限在与交 付数据所依据的美国政府合同有关且受合同支持的情况下使用。除本文档规定的情形外,未经 NetApp, Inc. 事先 书面批准,不得使用、披露、复制、修改、操作或显示这些数据。美国政府对国防部的授权仅限于 DFARS 的第 252.227-7015(b)(2014 年 2 月)条款中明确的权利。

商标信息

NetApp、NetApp 标识和 <http://www.netapp.com/TM> 上所列的商标是 NetApp, Inc. 的商标。其他公司和产品名 称可能是其各自所有者的商标。